## **COBISS®**

Co-operative Online Bibliographic System & Services

# *COBISS3/ Serials*

## *V6.1-00*

User Manual

Institute of Information Science, Maribor, Slovenia

## **IZUM®**

© IZUM, 2014

COBISS, COMARC, COBIB, COLIB, IZUM are registered trademarks owned by public institution IZUM.

Oracle and Java are registered trademarks owned by Oracle Corp. or its affiliated companies.

Other trademarks used are owned by their owners.

The manual includes all updates from the first printed version of the manual published in August 2005 onwards. Its content corresponds with the COBISS3, V6.1-00 software, and is also valid for the future software versions until it is either withdrawn, or another electronic version is published.

© IZUM, content last updated: October 2014, Engl. Transl.: December 2014

### **CONTENTS**

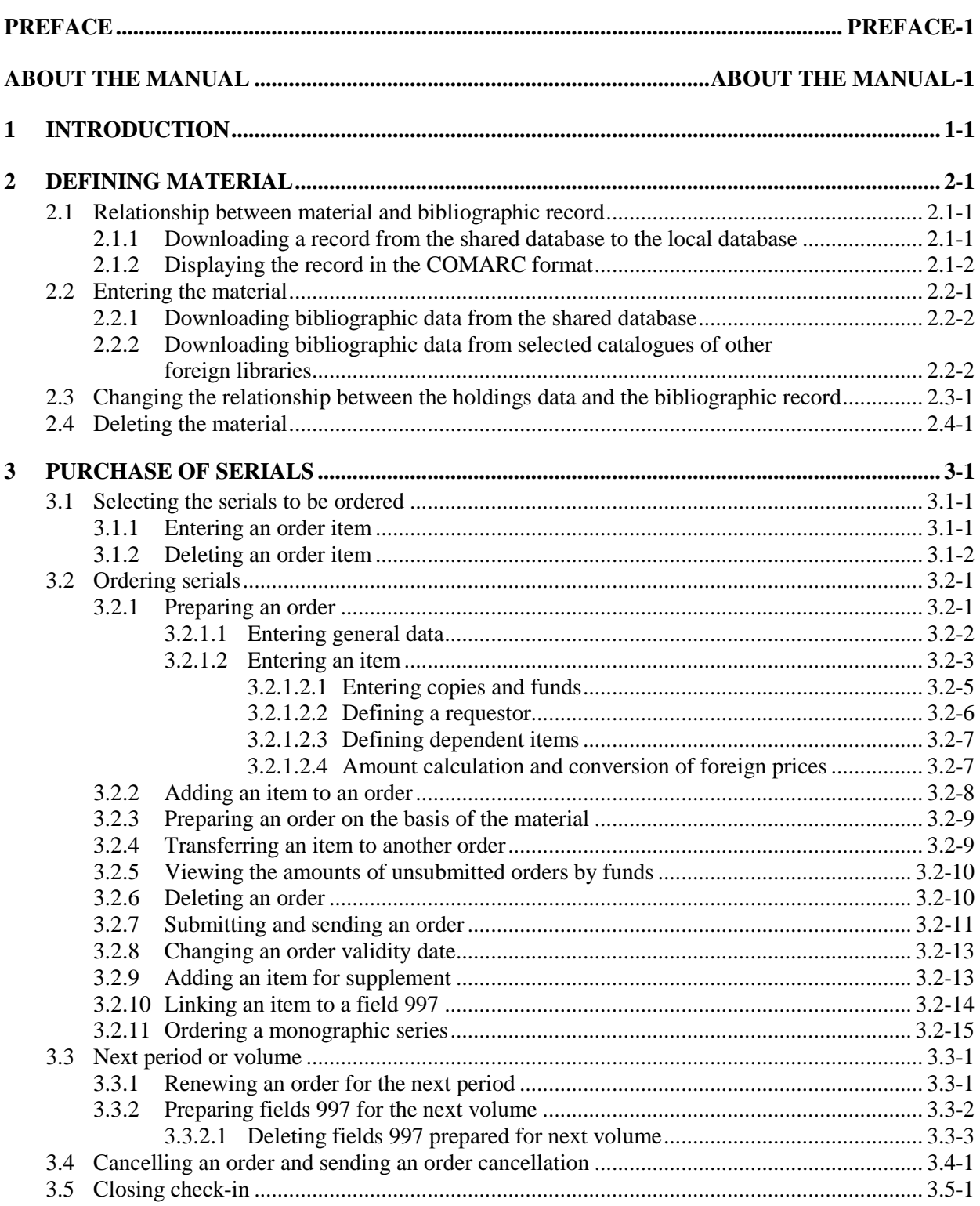

 $\overline{\phantom{a}}$ 

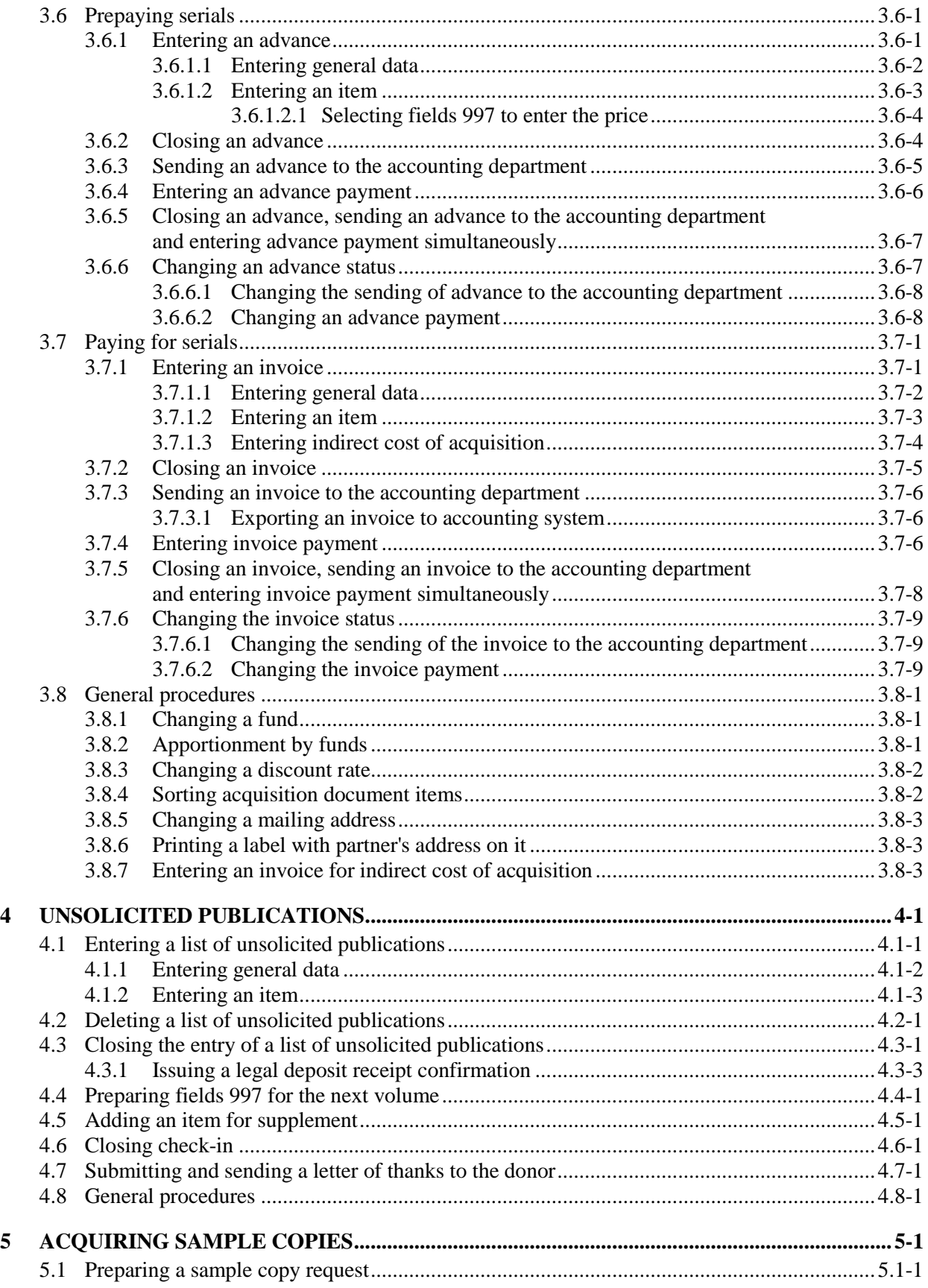

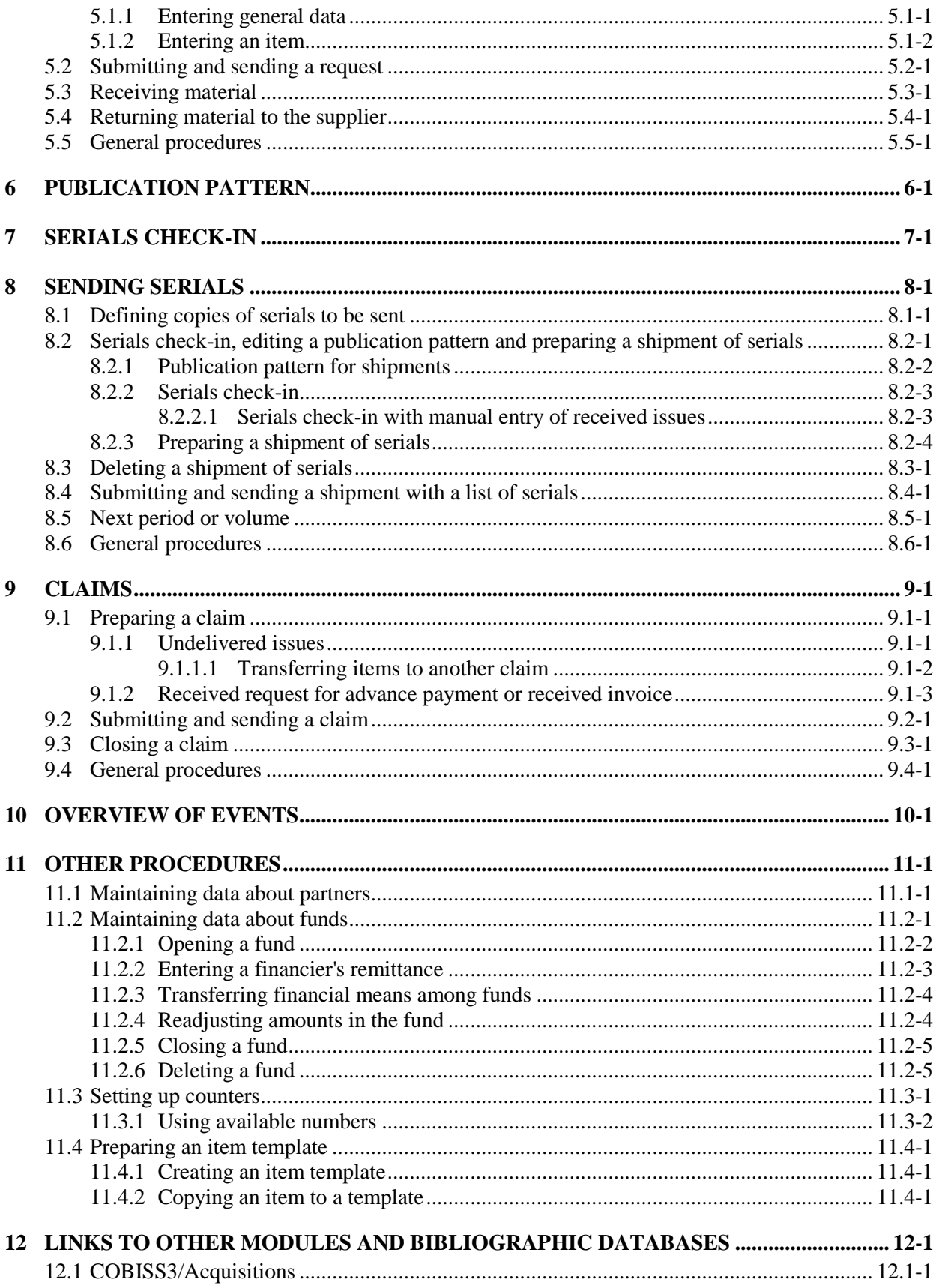

 $\overline{\phantom{a}}$ 

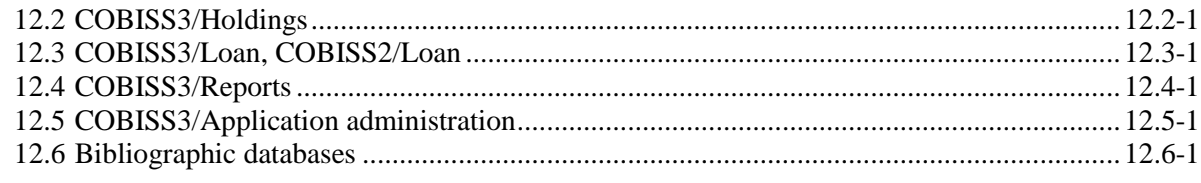

#### **APPENDICES**

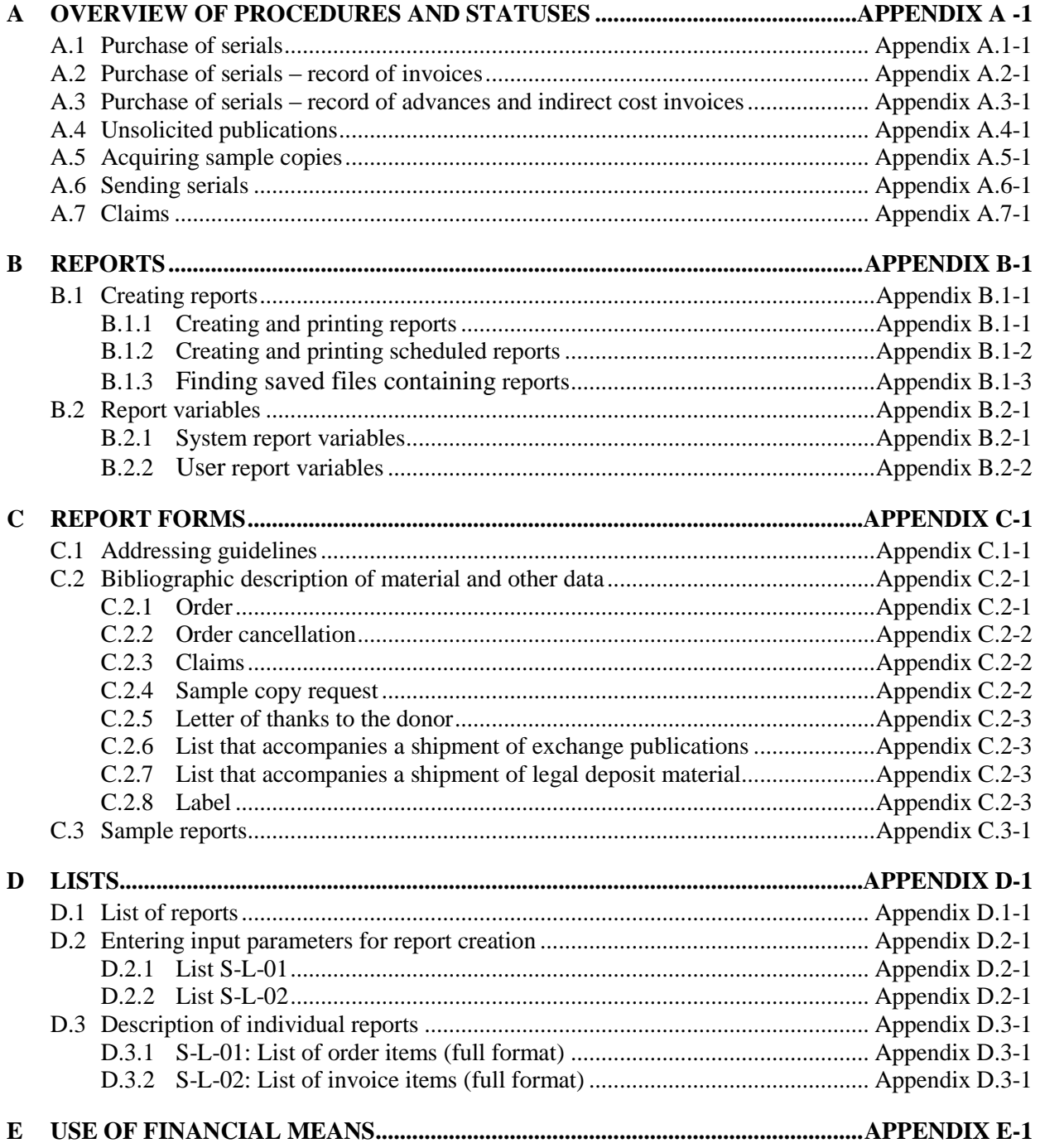

for reading room loan, renewing loan periods, changing due dates, returning material with or without the option of selecting library members, reserving available and currently unavailable material, returning material with restriction, recording the loss of material, printing lending forms and transferring data from the reference students database. For serials, you can specify routing lists and record routing of individual issues of serials. In libraries in which loan is organized in separate departments it is possible to keep separate loan records by department, to put material on interdepartmental loan from the parent department to the host department, to lend that material further to members in the host department, to return material in any department and search for material in the catalogue by departments. For the needs of loan systems, a note about the copy (item) can be added for individual copies (items) of material; for material on loan, temporary notes can be entered as well. In the local catalogue, you can perform searches for individual items of material, view bibliographic and holdings data and, if the item is not available, provide the information about who borrowed the material if it is not currently available. It is possible to use different criteria to search for data on library members, and then print out the search results as a list. Libraries that charge their members for specific services can also manage their price lists, record and settle debts, print invoices, cancel debt settlement, close out cash register and view cash register transactions. For members with delays in returning library material, libraries can create and print out overdue notices. Libraries can also change the contents of overdue notice forms, time parameters for loans, the opening days calendar, the settings for the electronic notification of library members; they can set the restricted number of material on loan, the restricted number of loan renewals and the membership validity period for individual member category, and change the URL address with contact details and notifications related to the My library service in COBISS/OPAC. It is now also possible for libraries to perform automated loan procedures in the mobile library and use the RFID self-checkout and RFID reader at the lending desk.

**COBISS3/Interlibrary Loan** is a module which includes the following procedures: recording customer requests for ILL, reservation of home library materials, ordering materials from suppliers or the library's closed stacks, recording the receipt of material to the customer, recording the receipt of materials from suppliers or the library's closed stacks, delivery of materials to the customer, return of materials from the customer and return of materials to the supplier or the library's closed stacks. It also includes preparation and submission of invoices for legal entities, i.e. partners who order or pay for the services provided, preparation of messages for customers and suppliers, partner data maintenance and price lists as well as counter set-up.

**COBISS3/Reports** is a module which allows you to create multiple types of reports, such as different forms, business documents, statistics, etc. Reports are created on the basis of data from all the COBISS3 software modules and can be printed out or sent by e-mail when they are ready. The standard-form reports for each module are designed at IZUM.

**COBISS3/Application Administration** is a module which allows libraries to maintain data on their home library and partners and to view data on system users.

The contents of the manual correspond to the currently valid version of COBISS3 software, and are also valid for all future software versions until they are withdrawn or another electronic version is published. The contents of the manual are saved on the **Training** portal and available by selecting *E-manuals,* you can also access the contents directly by going to the **Help** menu within the COBISS3 software.

For better understanding of software functioning, a glossary of the used expressions is included in the COBISS3 Basic Guidelines User Manual.

Further information and help is available at the seat of the National COBISS Centre in your country (contact details published on the last page of the manual).

If field 998 existed before, you must change the data manually.

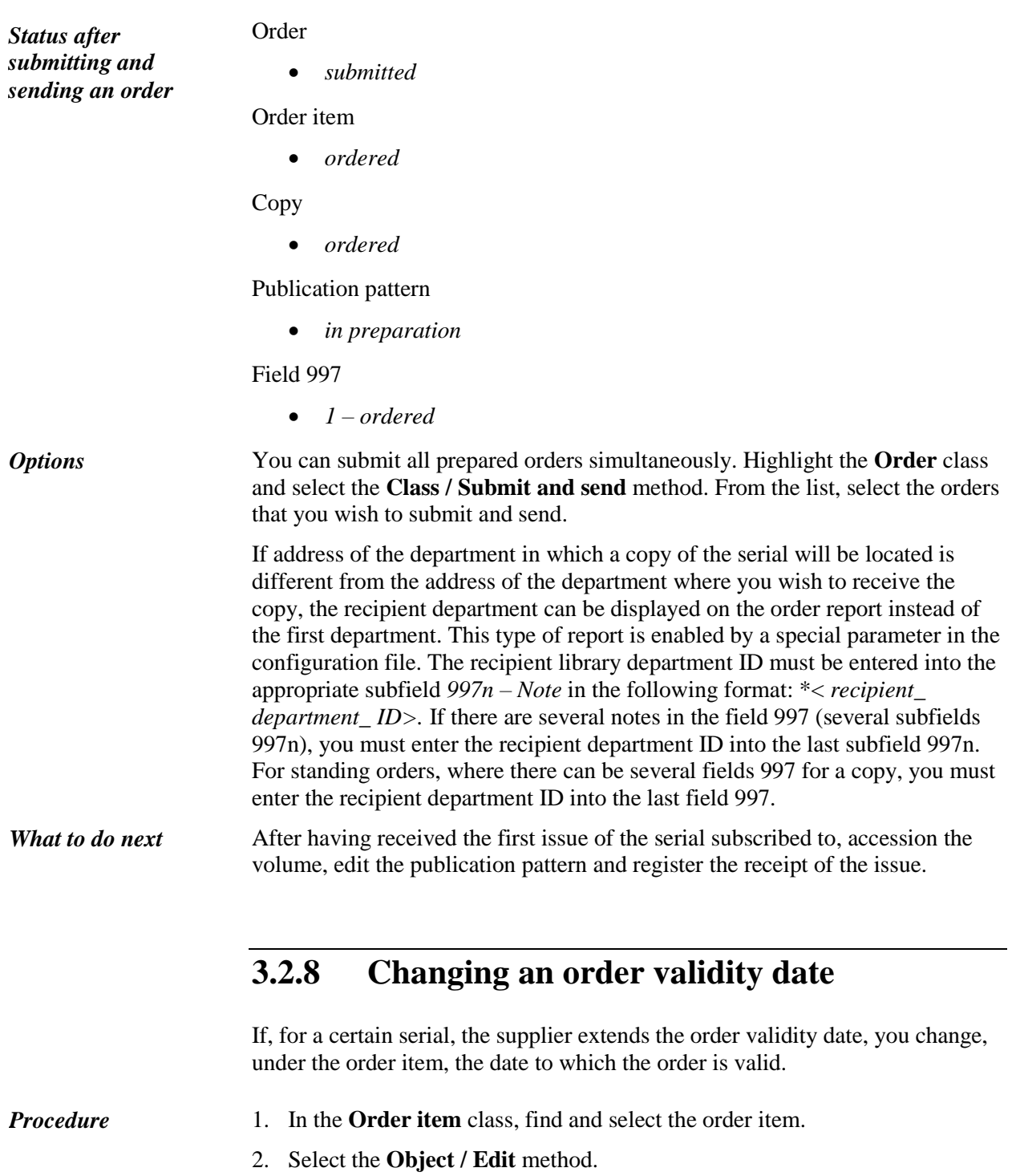

- 3. Change the date under "Order valid to".
- 4. Save the data.

#### **3.2.9 Adding an item for supplement**

When you receive a supplement, e.g. special issue, index, other supplements, which you wish to be processed separately in the holdings data (separate field 997), you add a new order item to the submitted order; as a result, an additional field 997 will be created.

The order status must be *submitted*. The status of the list of unsolicited publications must be *entry closed*. *Precondition*

- *Procedure*
- 1. Find and select either the order in the **Order** class or the list in the **List of unsolicited publications** class.
	- 2. Select the item in the list of objects linked to the acquisition document.
	- 3. Select the **Object / Copy item for supplement** method.

The **Search – Bibliographic record** window will open.

4. Find and select the bibliographic record for the serial supplement.

An item with the same apportionment of copies as the main item will be added to the order or the list of unsolicited publications. The price of the main item will not be copied to this additional item.

#### **3.2.10 Linking an item to a field 997**

You can link an order item to a field 997. You do this when a field 997 has already been entered for the serial in the database, and you wish to subsequently prepare an order for this serial.

When preparing an order, deselect the check box in the order item, under the "Create field 997" attribute, to disable the creation of a field 997. When submitting an order, fields 997 will not be created for this serial.

The order item status must be *ordered*. *Precondition*

1. Find and select either the order in the **Order** class or the list in the **List of unsolicited publications** class. *Procedure*

- 2. Select the item in the list of objects linked to the acquisition document.
- 3. Select the **Object / Link to the existing field 997** method.

The list of fields 997 will open.

4. Select the field 997.

The list of copies will open. Select the copy. The field 997 will be linked to the selected copy.

The list of copies will not open if:

only one copy under the item is not linked to the field 997; if that is

so, this copy will become linked to the field 997

• all copies under the item are already linked to the field 997; if that is so, a window will open asking if you wish a new copy under the item to be added for the selected field 997; to add a new copy, click the **Yes** button

### **3.2.11 Ordering a monographic series**

You can prepare a monographic series order in the COBISS3/Serials module whereas you order, receive and pay single monographic series items in the COBISS3/Acquisitions module.

When creating a monographic series order, you must, under the order item, select *monographic series order* as the order type. Apart from that, the procedure for ordering a monographic series does not differ from the procedures for preparing standing and annual orders of serials.

When preparing an order of single monographic series items, the relationship with the monographic series order is established in the COBISS3/Acquisitions module; as a result, in the COBISS3/Serials, an overview of procedures for ordering, receiving and paying single items, which are performed in the COBISS3/Acquisitions, is possible.

### **9.2 SUBMITTING AND SENDING A CLAIM**

Edit the claim, e.g. enter the note relating to the claim and perform the control printout before submitting the claim.

The sending address is transferred from the database of partners; you can change it.

When submitting a claim, the current date will be automatically recorded as the submission date. Then either print out the claim or send it to the supplier by email, depending on the selected sending method.

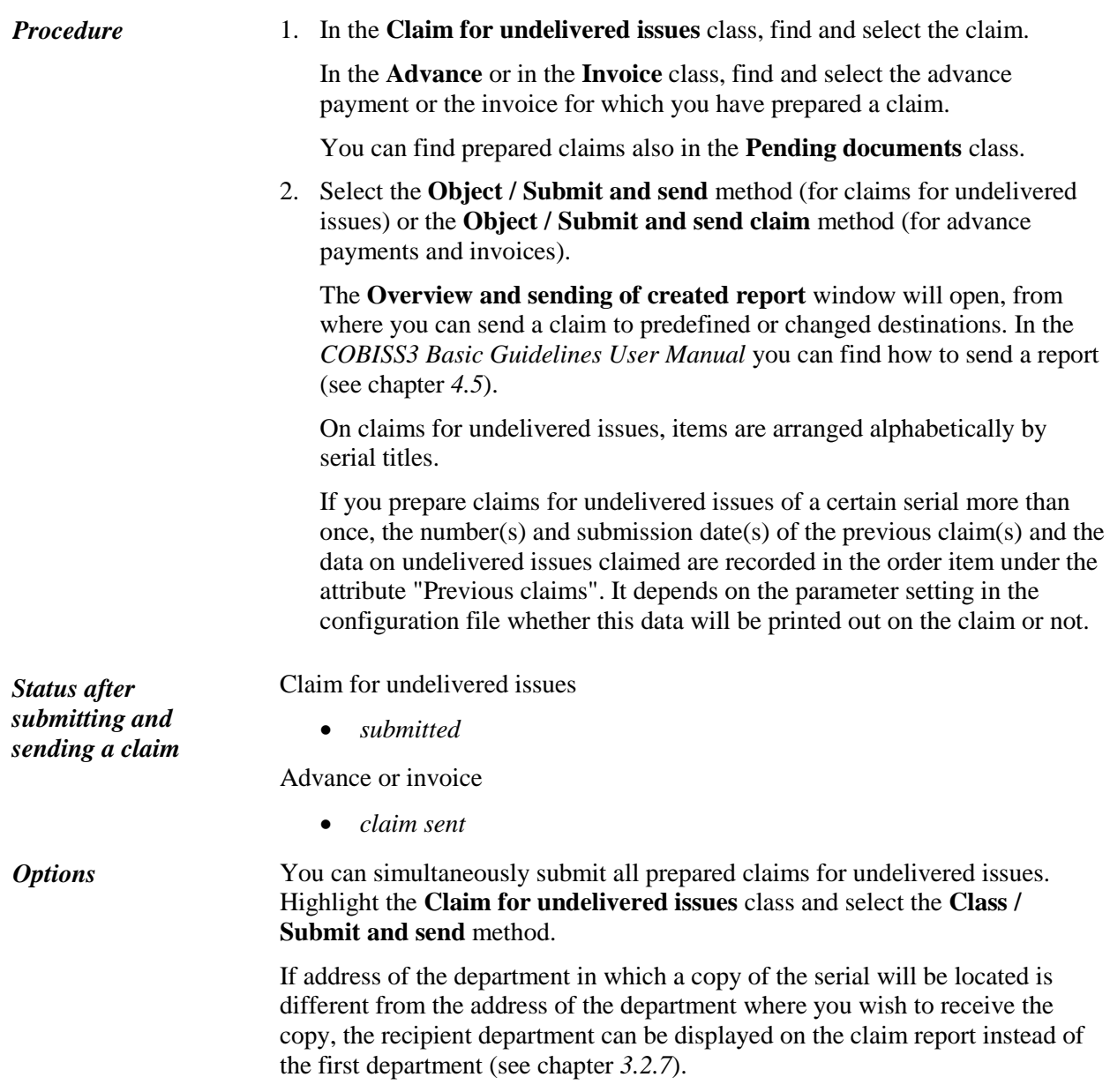

When you receive the serial issue or the supplier's answer to your claim, close the claiming procedure. *What to do next*